There are no translations available.

Procedimientos básicos para la creación web de actividades educativas de forma sencilla.

# **ACTIVI**

Este artículo quiere ser una guía para definir una forma de desarrollo web de actividades educativas. Se ci

Es conveniente realizar una primera lectura global y activar todos los enlaces para tener una idea general.

### **A - Objetivos y contenidos educativos:**

El primer paso para desamollaniduna contendad les ticcativatos de la indicado diferitad sole directivos de sendado estele Puede tratarse de este upotroluctonteorieste adroaalu obtsamalteriau este la petapia se do tratidade so siam que la attilizació Utilizaremos como objet**Reflexioatarosöbre el vallot obedascotatooraci énterinso idredite parra fa volceret capo** 

### **B - Recursos digitales: 1.- Software básico:**

El software básico es común en cualquier equipo informático. A continuación señalo el más frecuente en version

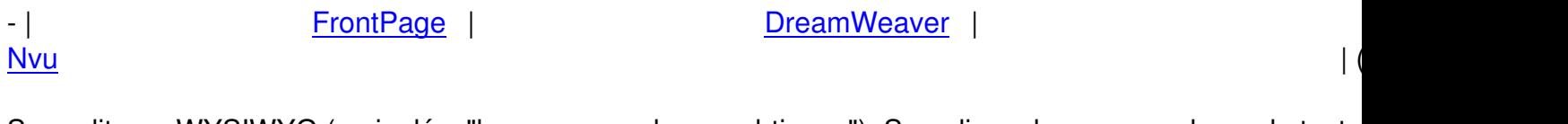

Son editores WYSIWY[G \(en inglés](http://es.wikipedia.org/wiki/Microsoft_FrontPage), "lo que ves es lo que o[btienes"\). Se ap](http://es.wikipedia.org/wiki/Adobe_Dreamweaver)lica a los procesadores de texto

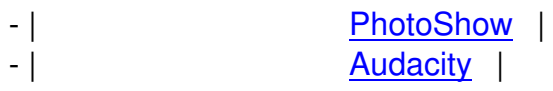

Gimp | (edición de imágenes). Power audio editor | (edición de sonidos). Escrit per Javier Escajedo Arrese

Necesitaremos uno de cada; 1 editor web (html), 1 editor de imágenes y 1 editor de sonidos. En cualquier caso trabajaremos sobre el siguiente | código básico | de cualquier página web. Copiando este código en cualquier editor (texto o html) y guardándolo con la extensión .HTML tendremos una página web ejecutable sobre la cual iremos desarrollando nuestra actividad educativa publicable en cualquier web.

#### **2.- Materiales:**

Hasta aquí hemos definido objetivos y contenidos que deseamos trabajar en una actividad educativa para

#### **TEXTOS:**

Buscamos información web útil para nuestro opropiosito. En porto proposito caso de al alemanos de la fichera e texto de la construcción de la construcción de la construcción de la construcción de la construcción de la con

#### **IMÁGENES:**

Preparamos una presentación visual para los contenidos elegidos. Como el tema central sobre el que traba ( | C<u>nice</u> | Conice | Google | ) ... basta con entrar en cualesquiera de estos buscadores de imágenes y abri cuatro imágenes | (libro abierto, libro abierto, libro abierto, libro ajustamos tamaños y logo) ajustamos imágenes para que sean ligeras (por debajo de las 75 K.) y resulte rápida su carga web. I resulte rápida su carga we

[Hacemos lo mism](../../../images/upload/smie0000/act_educativas_web/libro/galeria/galerialibro.html)o con las traciones | que deseamos utilizar aportes al texto. Preda as debidante na imágica

Para controlar este tipo detvisúalización, usamos bentana coor el tamaño y posición que digamos. La forma concretas | (750x400) en la cual situamos como fondo de pantalla la imagen del libro dividiendo sus celdas en dos secciones con medidas definidas (300x400 por celda y 650 de ancho para definir ancho lomo central -23- sin definir alto) para albergar los contenidos elegidos. A ello, añadimos una línea superior para paso de páginas (abrir en el mismo marco - \_self -) y una inferior gráfica (flecha izquierda-derecha y cerrar página) con similar propósito. En cada celda de contentions rapiérs ignális a agrica ideptibran fetegranoide la sección a deliberational energia de dies <u>lasí, según modelo lápizlativamente estadounidense en un estadounidense en un estadounidense en un estadouniden</u>

#### **SONIDOS:**

Para integrar sonidos ercódiestracactividado viem MB formatos más compatibles comportos y otros sistemas s reproducción SWF |.

#### **VÍDEOS:**

Respecto a los vídeos son muy utilizados los formatos .FLV y .SWF (son los que tienen mayores niveles de

Pueden integrarse en nufestra tad fil iddos según estos digo igos apara el d SWF | de este otro contra

### **3.- Recursos web 1:**

#### **MARCOS:**

Los marcos (o frames) sirveri para direvustar en un espacio web contenidos ubicados en otro espacio difere

#### **SCRIPTS:**

Los scripts son fragmentos de código HTML que integrados en nuestra actividad permiten múltiples efecto

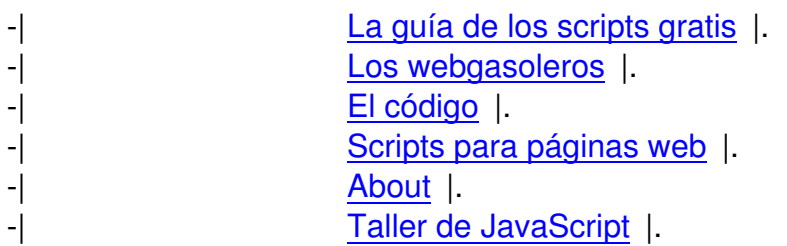

Destaco como | [ejemplo este script d](http://www.desarrolloweb.com/manuales/22/)e Arturo Ramo | en el cual está basado ejetendo de actividad web interactiva

**HERRAMIENTAS** generadoras de actividades educativas web:

**LIM**  $\qquad \qquad |$   $\qquad \qquad$  sitio web | :

Se generan tres ficherose embalactividad/chaeldebetnos integrar en nuestempabale sun fichero .HTML, un fic integración

|en nuestro propio desarrollo web (actividad 1 LIM de esta presentación).

**ARDORA** | sitio web | :

Se generan tres ficheroseinmalactividativide depotmos integrar en nuestem totodio sun fichero .HTM, un fich integración |en nuestro propio desarrollo web (actividad 2 ARDORA de esta presentación).

#### **HOT POTATOES** | sitio web | :

Escrit per Javier Escajedo Arrese

Se generan dos o tres fieterro stede a atitidada que to bemos integrar en ano pistro de solo. Un fichero .HTM, integración

|en nuestro propio desarrollo web (actividad 3 HOT-POTATOES de esta presentación).

**WEB QUESTIONS** | sitio web | - generador de actividades educativas web.

Se generan dos ficherose emplacibio datividad openos integrar en nue et entrabajo sun fichero. HTM y un fic integración |en nuestro propio desarrollo web (actividad 4 WEB-QUESTIONS de esta presentación).

### **4.- Recursos web 2:**

La principal diferencia entre lo que venimos llamando web2 y web1 es que la segunda añade a la primera i

Ha aparecido una nueva y abundante oferta pública de servicios web2 que dan gratuidad en muchas de su

Las instituciones entran tímidamente en este medio que actualmente es un poco "territorio comanche", es

Aquí citamos tres de estos recursos caracterizados por ser sencillos y eficaces en lo que a comunicación e

#### **CHAT:**

El chat es quizás el másopolourlarsycpreterida entre supersitors alumnos/as. Permite inter-comunicar en tiempo Podemos integrar la actividad teducativa basada en chat dentro idel modelo de presentación que tengamos

#### **BLOG:**

El blog (o bitácora) probablemente sea hoy el recurso web más utilizado junto a los gestores de imágenes,

Lo que cada blog sea ya no depende solamente de su diseño, aspecto u oferta informativa si no de las apo

Así, un blog puede | crearse de esta forma tan sencilla | montando sobre el mispro actividades que que así i o dedicando un blog a la participación de nuestros alumnos, i o dedicando un blog a la participación de n por ejemplo así | o facilitando que cada alumno desarrolle su propio blog, | o facilitando que cada alumno blo por ejemplo así a la construction de la construction de la construction de la construction de la construction d

[Es decir, el blog](http://centros5.cnice.mecd.es/ies.maria.guerrero/tic/?category=blogs&user=juanele) o bitácora, muy extendido desde ópticas personales, también puede orientarse a nuestras

En | el Tinglado | varios profesores desarrollamos conjuntamente modelos de actividad

#### **FORO:**

El foro permite que la integropourgicación acuntario madoritativa ción tividades geneuros en uperos e an arcabidend

Escrit per Javier Escajedo Arrese

## **C - Desarrollo (técnicas y procedimientos):**

Preparadas las | ilustraciones para la lectura | del cuento en torno al cual montamos las actividades para su lectura| .

[Inicialmente, po](../../../images/upload/smie0000/act_educativas_web/libroleer/cuenta00.htm)demos decoporae coortoio addividadda teaturateridánea bleesste. Exemto y tágrico mielideiraturaduatietil

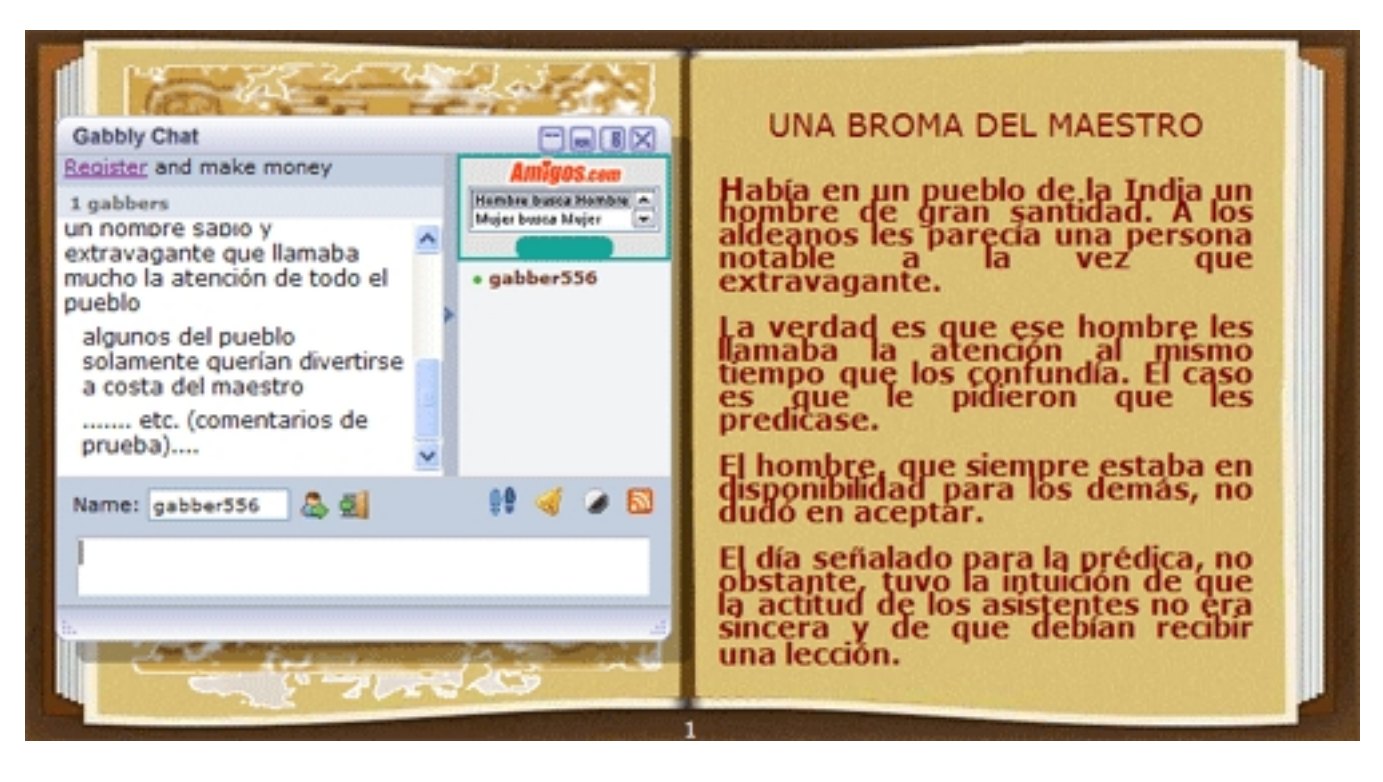

| lectura comentada en línea |

En otra sesión de trabajo, podemos plantegar como tarea el desarrollo de la comp

divendres, 16 de novembre de 2007 12:53

Escrit per Javier Escajedo Arrese

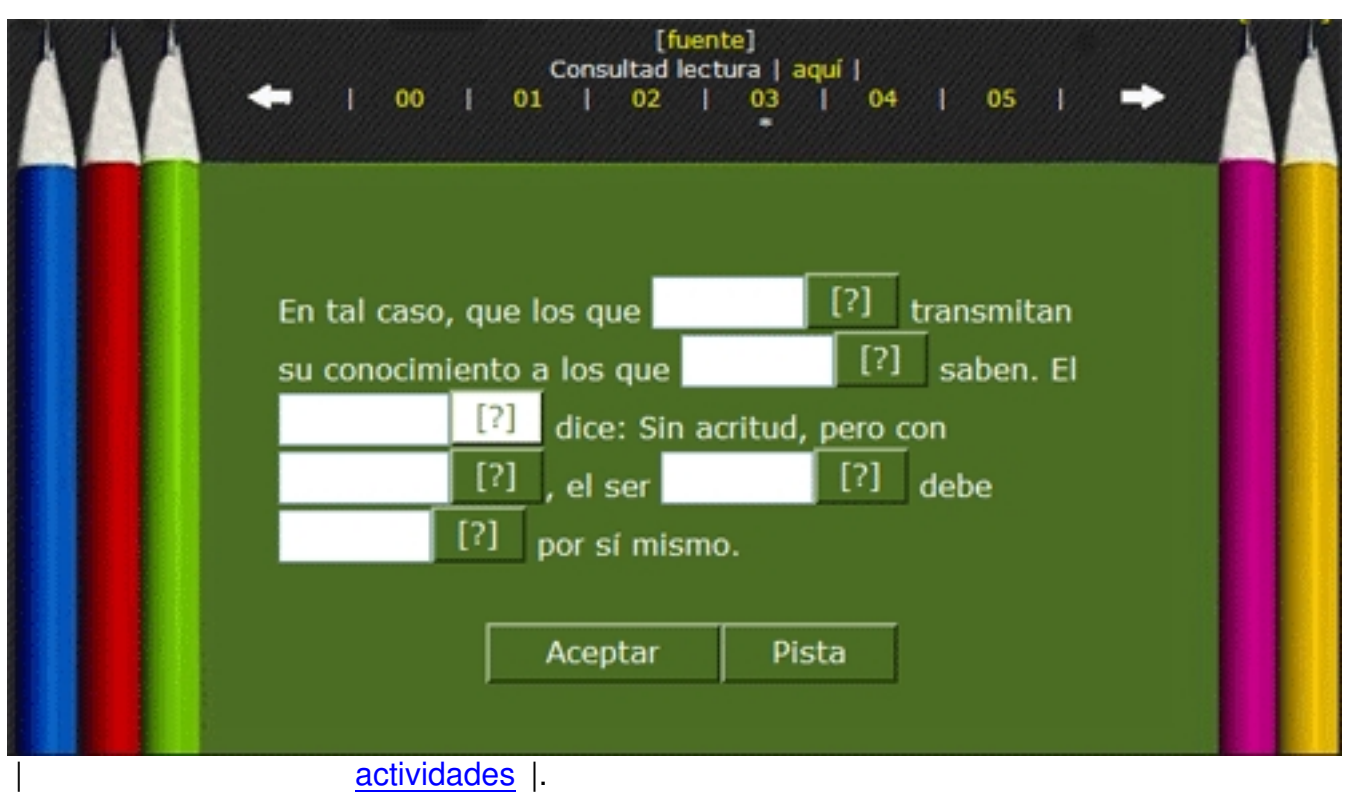

Podemos dar un tiempo *para que se vayan selepes dado opiniones* de nistae a reas deton |

#### **Mensajes**

- Una broma de maestro mensaje inicial 1 Javier Escajedo Arrese 22/07/2007 16:32
	- cuestión ejemplo broma de maestro 1 nombre ejemplo 1 3/08/2007 17:04
		- enfoque 1 cuestión ejemplo broma de maestro 1 nombre ejemplo 1 3/08/2007 17:14
		- nueva cuestión ejemplo broma de maestro 2 nombre ejemplo 2 3/08/2007 17:11

«« Mensajes 1 - 1 de 1 - 1 - « »

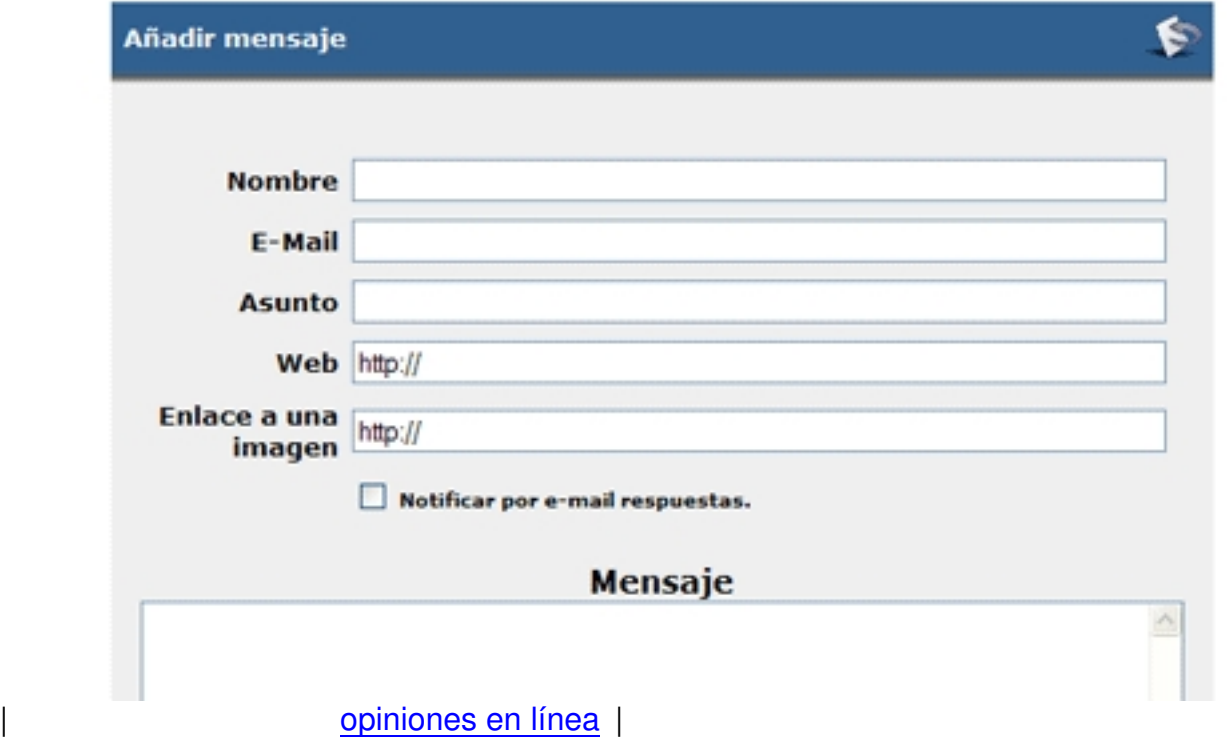

La publicidad es una lá[stima pero no nos q](http://boards5.melodysoft.com/app?ID=bromademaestro)ueda más remedio que soportarla a falta de recursos personale

Finalmente, podemos elboig eldmo recurso | para materializar producciones de alumnos en torno a este tra

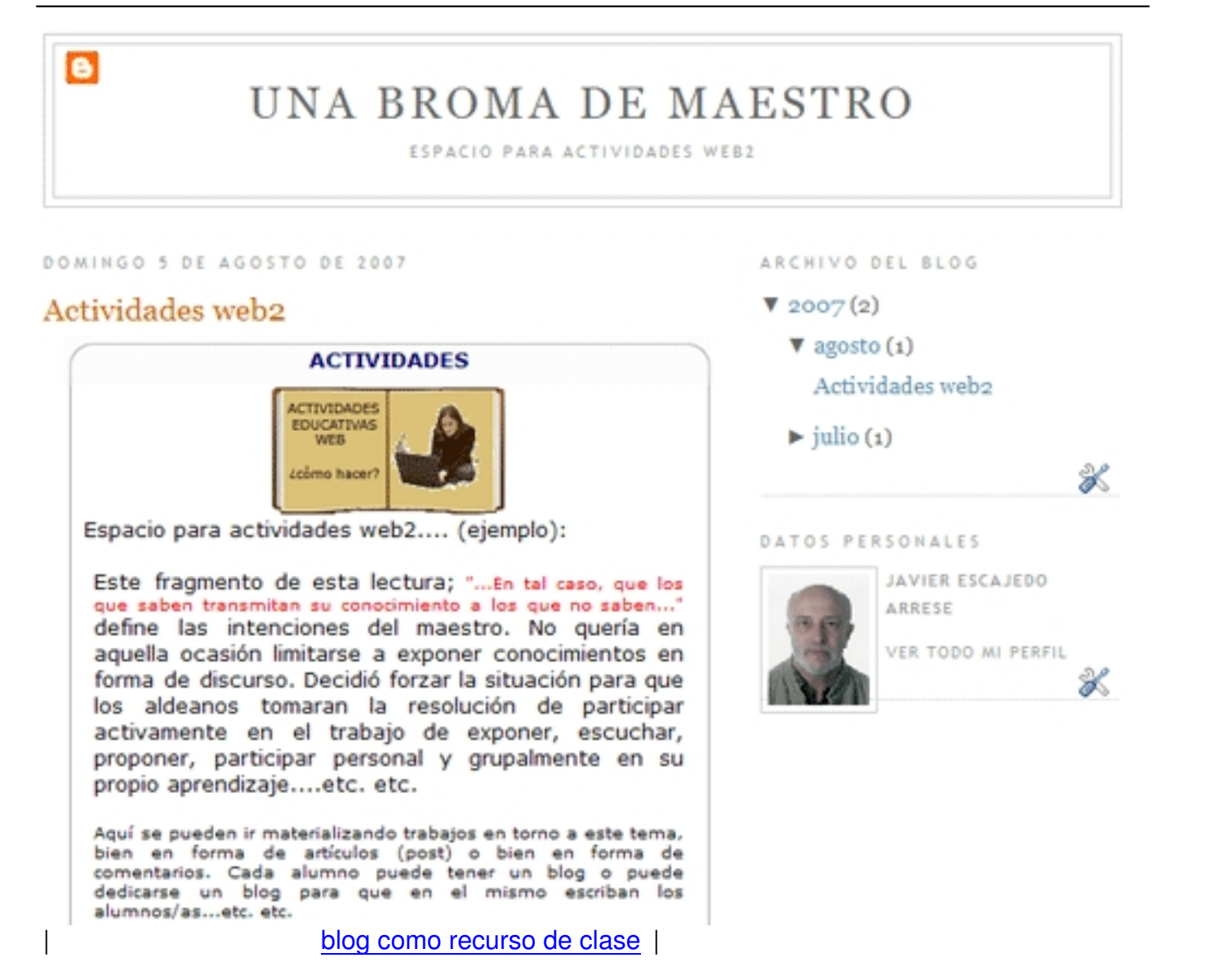

Evidentemente son mu[chas más las posibilidades e](http://bromamaestro.blogspot.com/)ducativas de los recursos web-TIC y muchas más las h

Aquí | tenemos una actividad para aplicar en clase y desarrollada siguiendo las indicaciones en este documento.